# 浙江省农业机械学会 文件

浙农机学[2022]03 号

# 浙江省农业机械学会关于征集第十届理事会理事候选 人及发展会员的通知

各有关单位,广大农机科技工作者:

学会九届理事会自 2017 年换届以来,在省科协领导和全 体会员的支持下,带领、团结全省农机科技工作者开展了助力 工程、学术交流、建言献策、产学研合作、标准制修订、科技 服务与咨询等品牌性活动,取得了中国科协"科创中国"优秀 服务团、百家志愿学会等荣誉,入选省科协一流学会、60 年 60 组织,被省民政厅复评为 5A 级社会组织。根据学会章程和 主管部门要求,学会拟于 10 月左右召开第十次会员代表大会, 选举成立第十届理事会,经研究决定开展第十届理事候选人征 集和新会员(团体和个人)发展工作。

第十届理事候选人的产生方式为第九届理事推荐、农机相 关企事业单位或组织推荐和个人自荐相结合。理事候选人基本 要求:愿意遵守浙江省农机学会章程,具有副高以上职称或分 管科研技术工作的高层领导职务,在领域内取得一定业绩或影 响力。

会员发展要求:团体会员要求具有独立法人资质,农机相 关领域的企事业单位或社会团体,具有相应的研究能力和产业

化基础与条件。个人会员要求热爱农机事业,愿意遵守浙江省 农机学会章程,原则上具有中级以上职称。学生会员要求硕士 及以上在读研究生。

申报注意事项:具体操作步骤请见附件,或进入浙江省农 业机械学会官网(www.zjnjxh.org.cn)自行下载。

望各有关单位、理事、监事和科技工作者接到本通知后, 积极协助我会做好理事征集和会员发展工作。

联系人:李玉 0571-87239526, 18868893494

地 址:杭州市拱墅区武林广场省科协大楼 1603(310003)

邮 箱: zhejiangnongji $@163$ .com

附件:会员管理系统操作手册

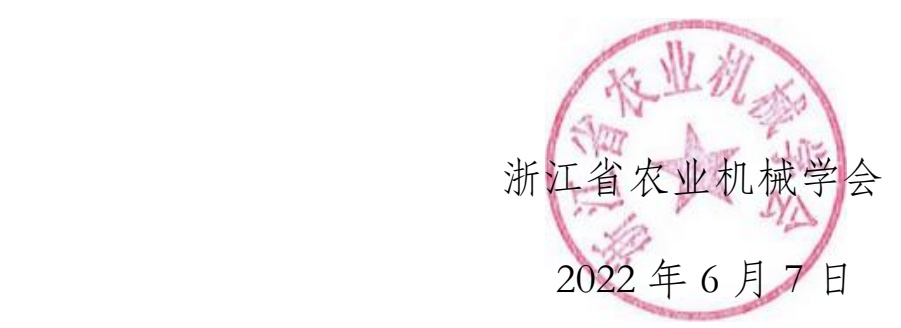

附件:会员管理系统操作手册

## 一、 用户注册与登录

关注"浙江省农业机械学会"微信公众号,点击"会员中心",选 择"个人登记"、"团体登记"进行注册。

用户注册界面如下:

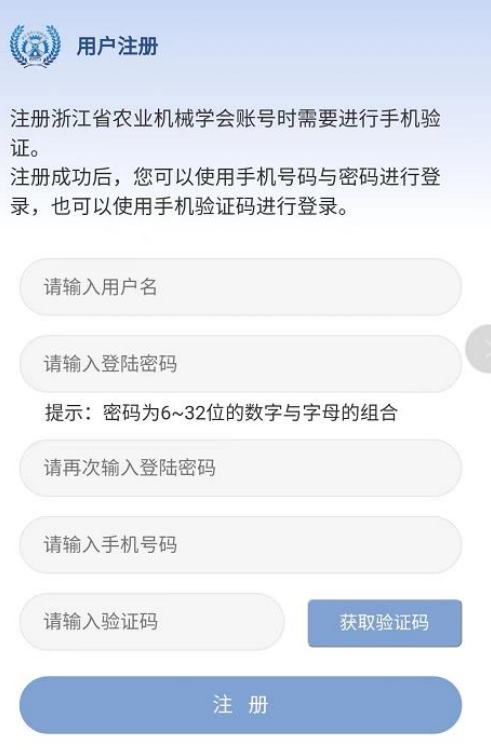

登录方式分 2 种: 可通过手机号/用户名与密码进行登录, 也可使 用手机验证码登录,登录后请及时完善账户的创建。

用户登录界面:

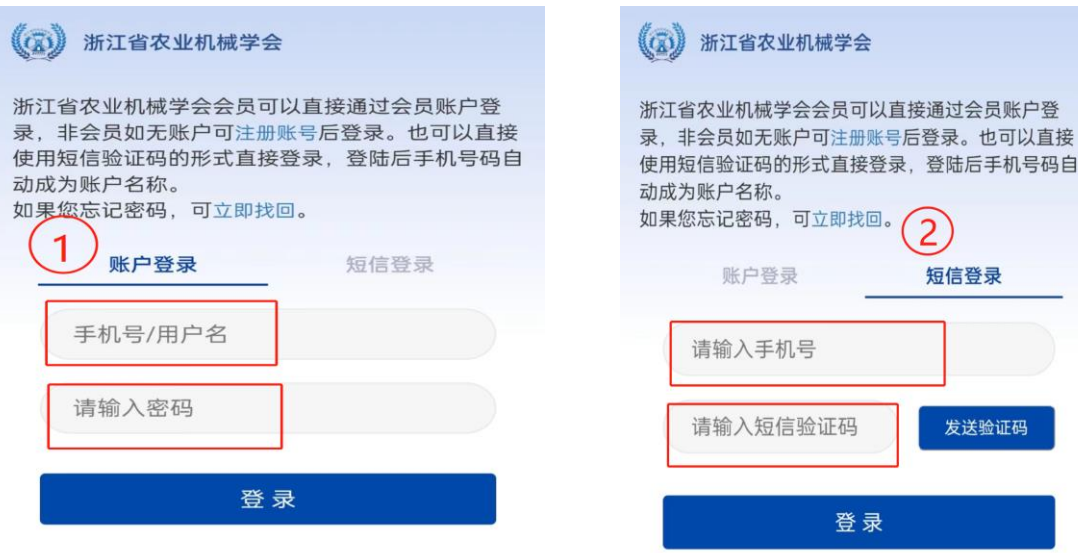

二、个人会员登记

点击微信公众号"会员中心"菜单,选择"个人登记"。 打开后界面如下图:

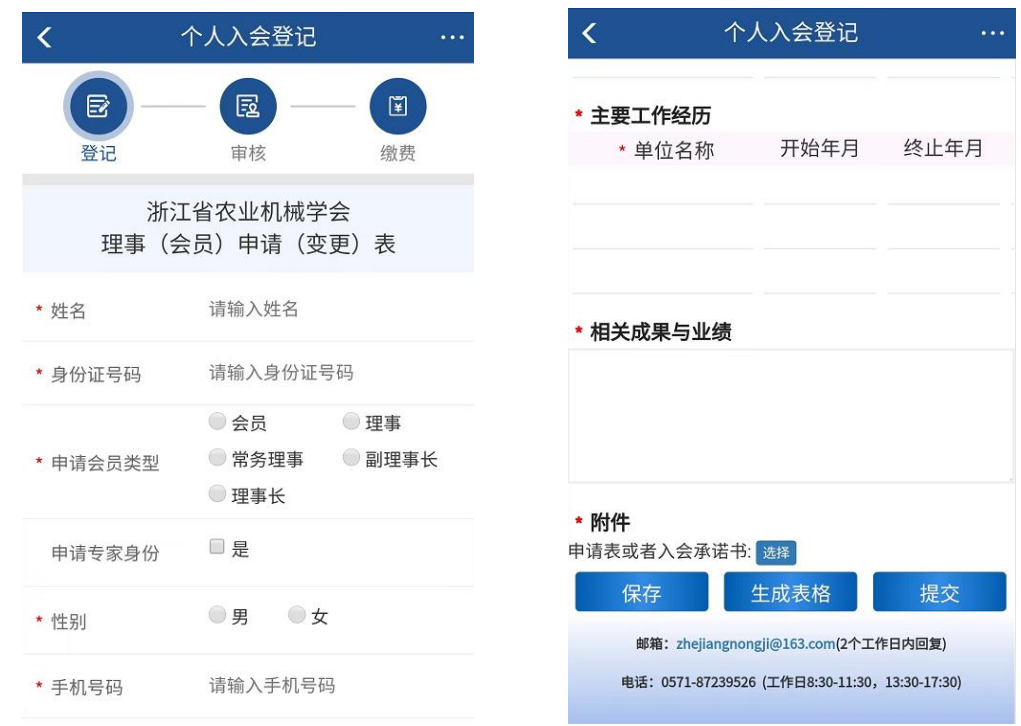

依次输入个人信息、教育经历、工作经历等信息,输入完成后 点击"保存"按钮保存已经录入的数据。所有信息录入完成后点击 "生成表格",系统自动将生成的表格发送到指定邮箱,默认为联

系人的邮箱。收到邮件后,请及时将邮件附件下载,核对附件上的 信息与录入信息的准确性,确保正确后打印纸质稿,并签字。再将 文件拍照或者扫描,点击选择上传文件。

点击"提交"按钮进行审核,请耐心等待,学会管理人员将在 2 个工作日内对信息进行审核。审核结果以短信形式通知。

#### 注意事项:

- 1. 若申请人属于省管干部,则申请时请务必上传省管干部的批 准函;
- 2. 若申请专家身份,请录入"可提供服务"项;
- 3. 审核通过的信息限制每年进行个人信息修改 2 次;
- 4. 若审核不通过,经重新编辑后,需重新提交审核;
- 5. 申请的会员类型仅为候选身份,选举后将由学会管理人员更 新会员类型。

### 三、团体会员登记

在公众号上的"会员中心"菜单中点击"团体登记",打开团 体入会登记的界面。

打开后界面如下图:

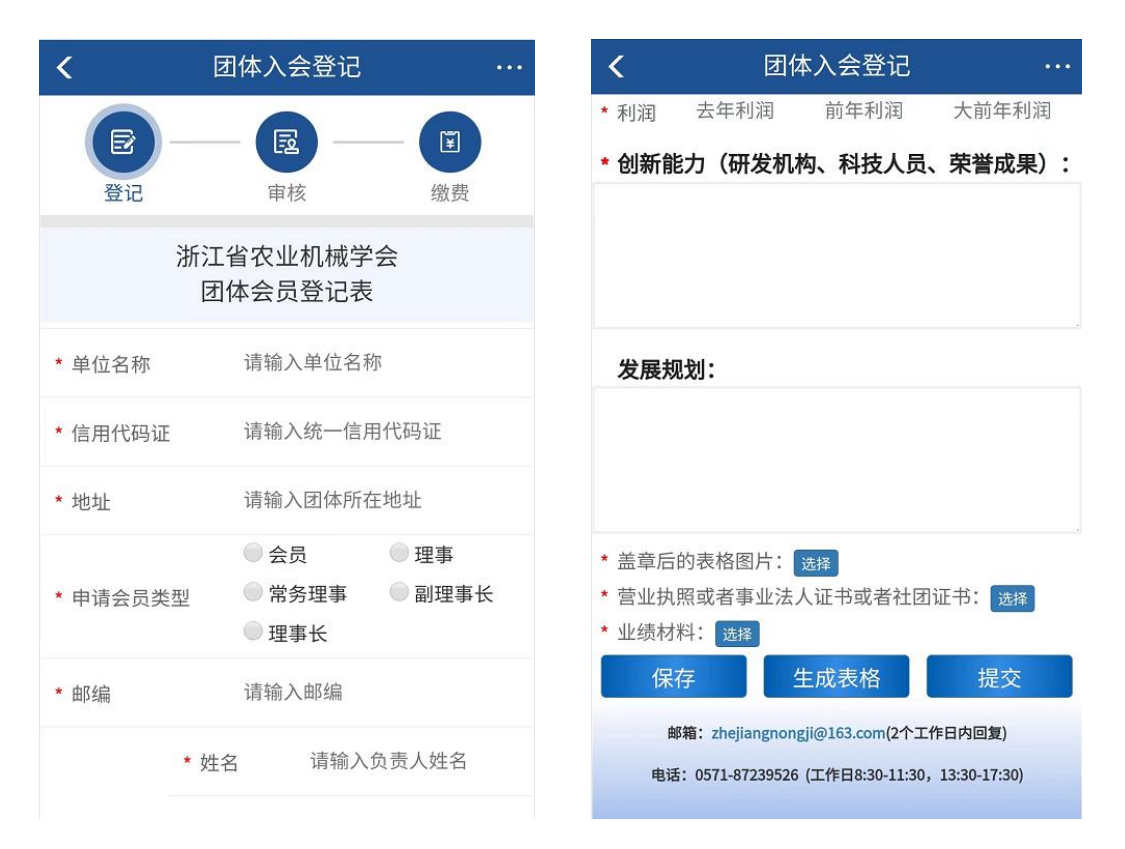

请依次输入所申请的团体的信息、营业收入、创新能力等信息。 在输入完成后点击"保存"按钮保存已经录入的数据。

请在所有的信息录入后点击"生成表格",系统自动将生成的 表格发送到指定邮箱,默认为联系人的邮箱。收到邮件后,请及时 将邮件附件下载,核对附件上的信息与录入信息的准确性。确保正 确后打印纸质稿,并签字。再将文件拍照或者扫描,点击选择上传 文件。

点击"提交"按钮进行审核,请耐心等待,学会管理人员将在 2 个工作日内对信息进行审核。审核结果以短信的形式通知。

#### 注意事项:

- 1. 若申请人属于省管干部,则申请时请务必上传省管干部的批 准函;
- 2. 若审核不通过,经重新编辑后,需要重新提交审核;
- 3. 业绩材料可上传多份;
- 4.申请的会员类型仅为候选身份,待选举后将由学会管理人员 更新会员类型。
- 系统技术支持电话:沈老师,19157696446。